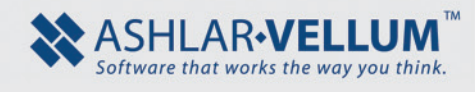

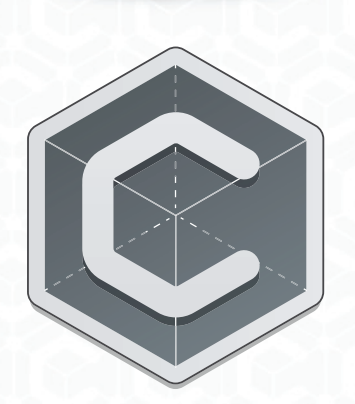

## Graphite<sup>™</sup> 12 Quick Reference Card

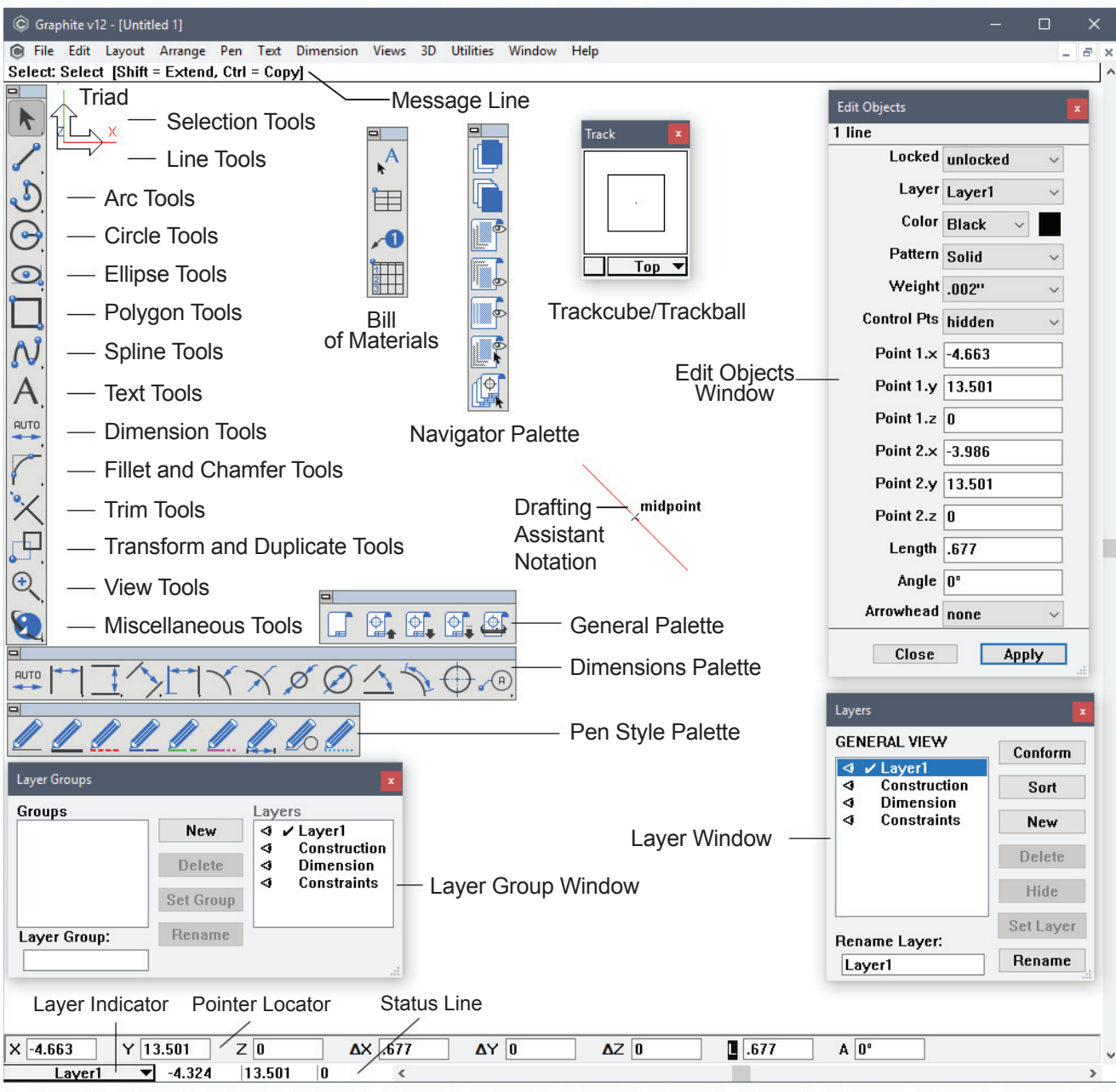

Copyright © 2019 Vellum Investment Partners, LLC dba Ashlar-Vellum™ GQRC1901 . All Rights Reserved.

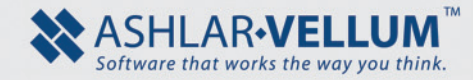

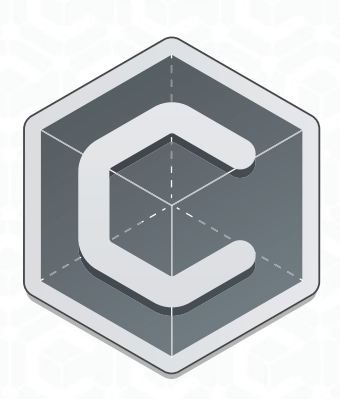

## Graphite<sup>™</sup> 12 Quick Reference Card

## **Special Characters**

Special drafting symbols and characters are accessed from the keyboard. For a a complete list of these characters see Appendix B in the User Guide.

## *Windows*

C Graphite v1

Hold down the ALT key and type the desired numeric code:

- Mark Key Combination
	- ° ALT 0176
	- ø ALT 0216
	- ± ALT 0177

*Macintosh*

Hold down the Option key and type next code combination:

- Mark Key Combination
	- ° OPTION+ SHIFT 8
	- ø OPTION+ O
		- (letter or number)
	- $\pm$  OPTION+SHIFT =

The following list includes common symbols which are available in all fonts.

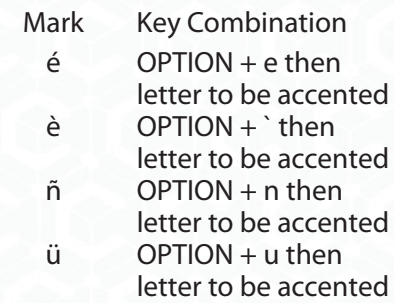

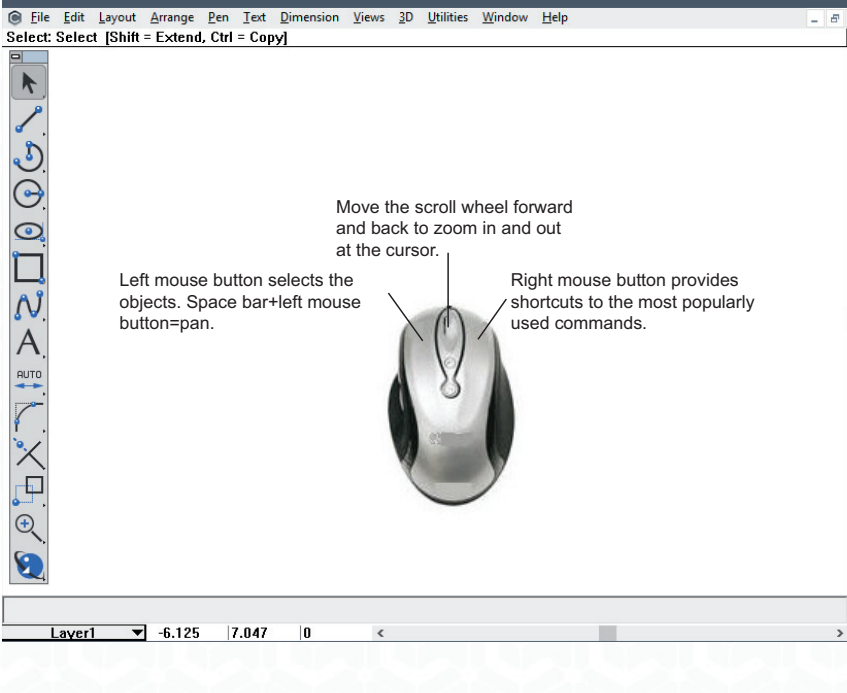